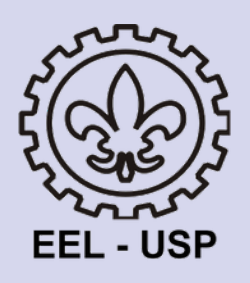

### COMO FAZER COMENTÁRIOS

Tutorial nível básico

1

 $\boldsymbol{\varDelta}$ 

7

# **SUMÁRIO**

### Como fazer comentários no Word

Como fazer comentários no Google Documentos

Como adicionar comentários em um pdf no Drive

Grupo de Apoio aos Ensino Emergencial Não-Presencial

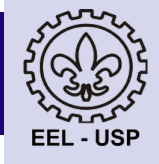

1

### Como fazer comentários no Word

#### 1- Selecione o texto que deseja comentar. No exemplo, selecionou-se "ao longe".

morada subterrânea em forma de caverna. A entrada se abre para a luz em toda a largura da fachada. Os homens estão no interior desde a infância, acorrentados pelas pernas e pelo pescoço, de modo que não podem mudar de lugar nem voltar a cabeça para ver algo que não esteja diante deles. A luz lhes vem de um fogo que queima por trás deles, ao longe, no alto. Entre os prisioneiros e o fogo, há um caminho que sobe. Imagine que esse caminho é cortado por um pequeno muro, semelhante ao tapume que os exibidores de marionetes dispõem entre eles e o público, acima do qual manobram as marionetes e apresentam o espetáculo.

#### 2- Clique em "Revisão" , depois em "Novo comentário"

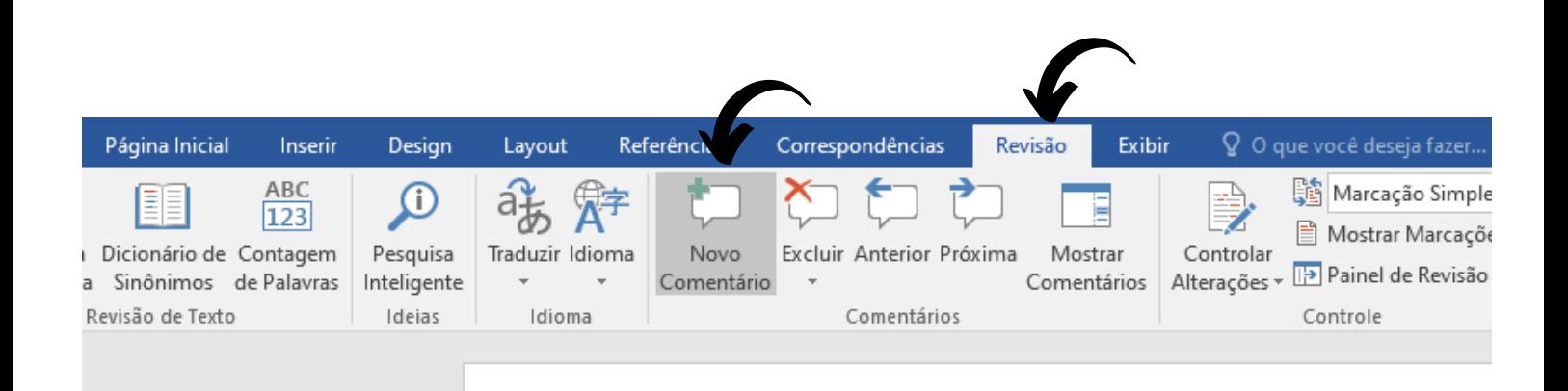

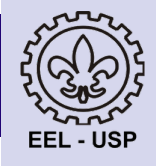

#### 3- Digite seu comentário

vara ver algo que não ;, ao longe, no alto. se caminho é cortado ionetes dispõem ntam o espetáculo.

rregam todo o tipo de , figuras de animais, carregadores que

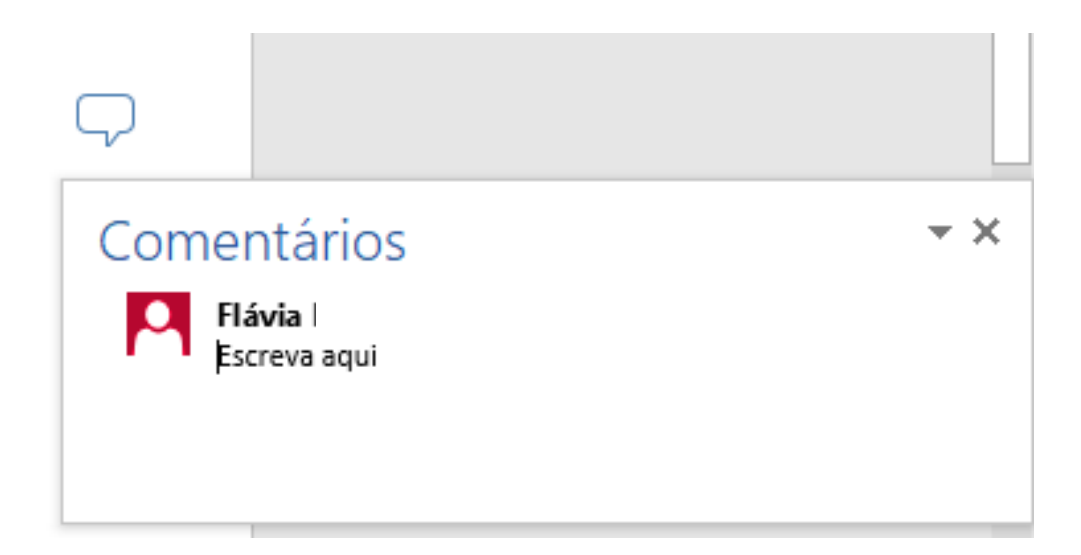

4- Para responder um comentário, clique no símbolo indicado pela seta a seguir:

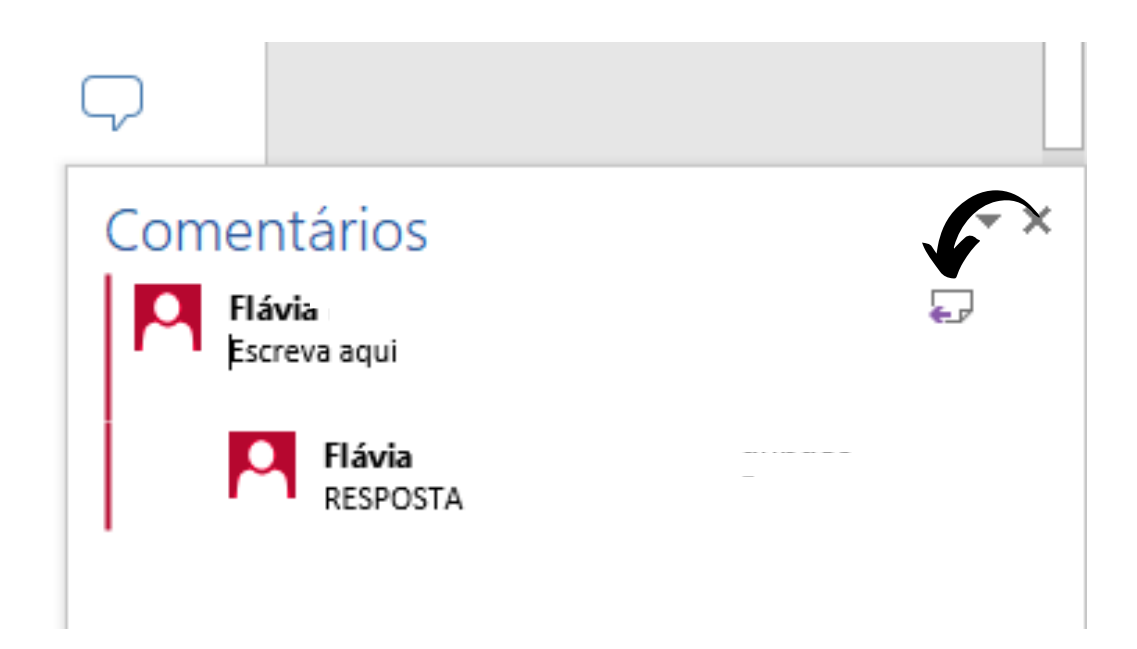

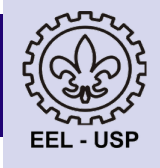

5- Para ir para o comentário anterior ou para o próximo, clique em "Revisão" , depois em:

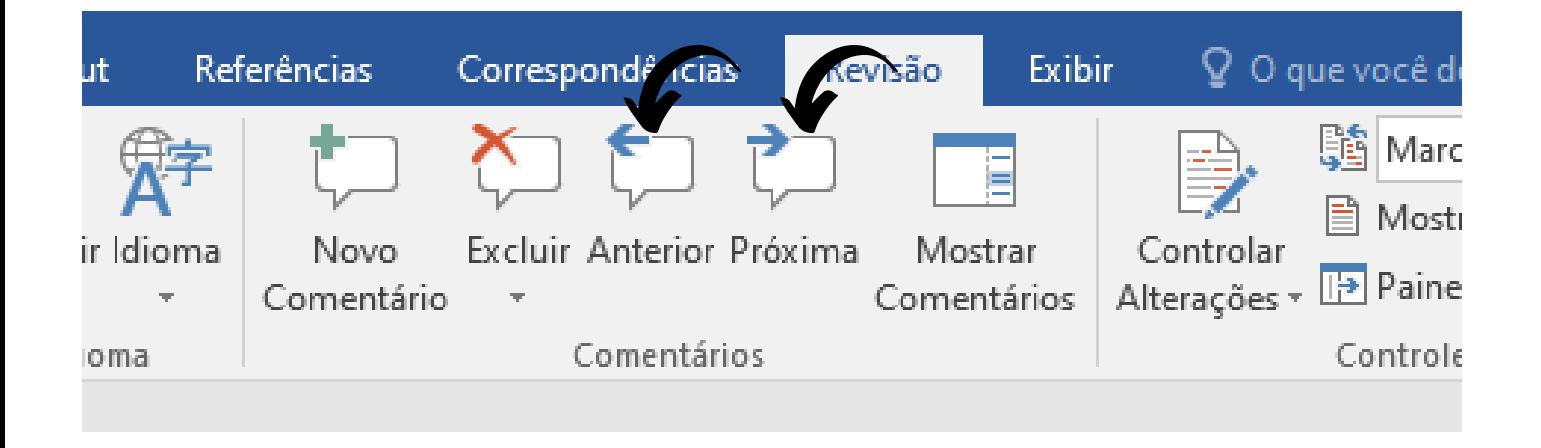

6- Para excluir um comentário, clique em "Revisão" , depois em "Excluir".

Também é possível excluir todos os comentários:

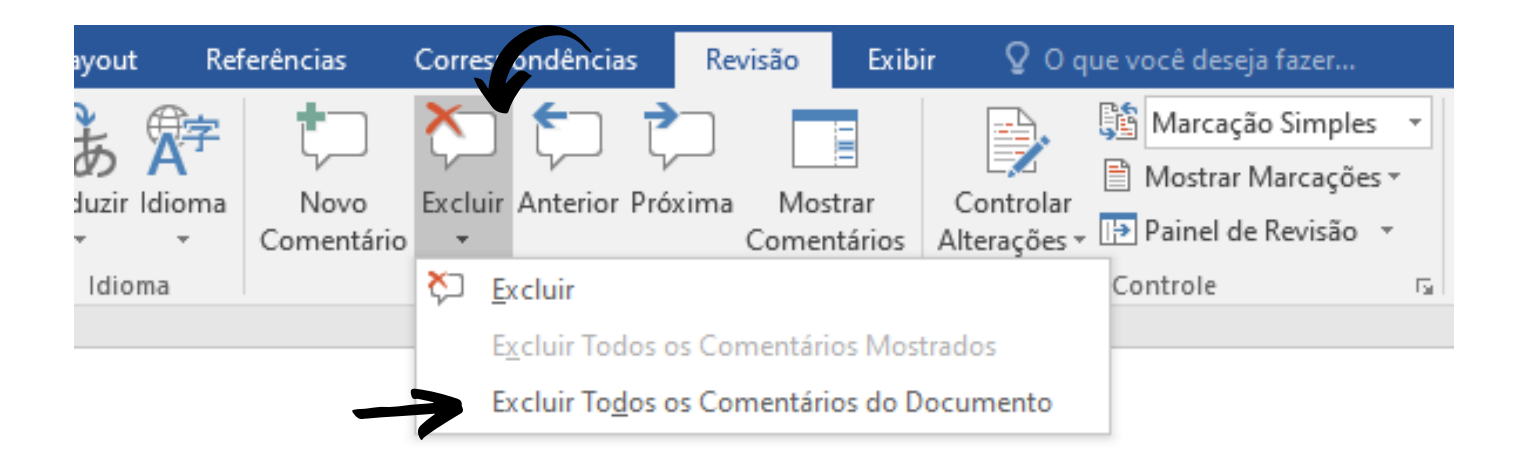

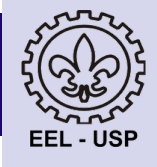

# Como fazer comentários no Google Documentos

1- Selecione o texto que deseja comentar. E logo aparecerá o seguinte símbolo:

Texto: A alegoria da caverna - A República (514a-517c)

Sócrates: Agora imagine a nossa natureza, segundo o grau de educação que ela recebeu ou não, de acordo com o quadro que vou fazer. Imagine, pois, homens que vivem em uma morada subterrânea em forma de caverna. A entrada se abre para a luz em toda a largura da fachada. Os homens estão no interior desde a infância, acorrentados pelas pernas e pelo pescoço, de modo que não podem mudar de lugar nem voltar a cabeça para ver algo

#### 2- Clique no símbolo e escreva o comentário.

ducação que ela recebeu mens que vivem em uma ra a luz em toda a largura intados pelas pernas e ar a cabeça para ver algo ma por trás deles, ao sobe. Imagine que esse a que os exibidores de ram as marionetes e

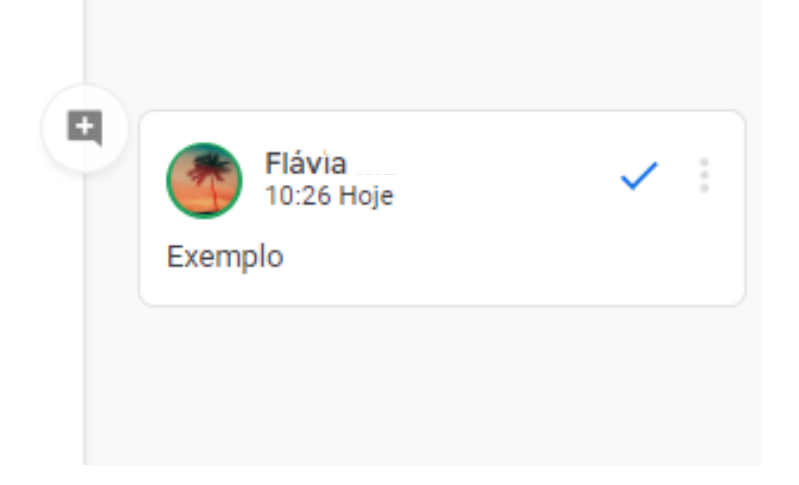

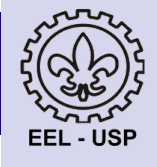

#### 3- Também é possível escrever um comentário, selecionando o texto, clicando em "Inserir" , depois em "Comentário"

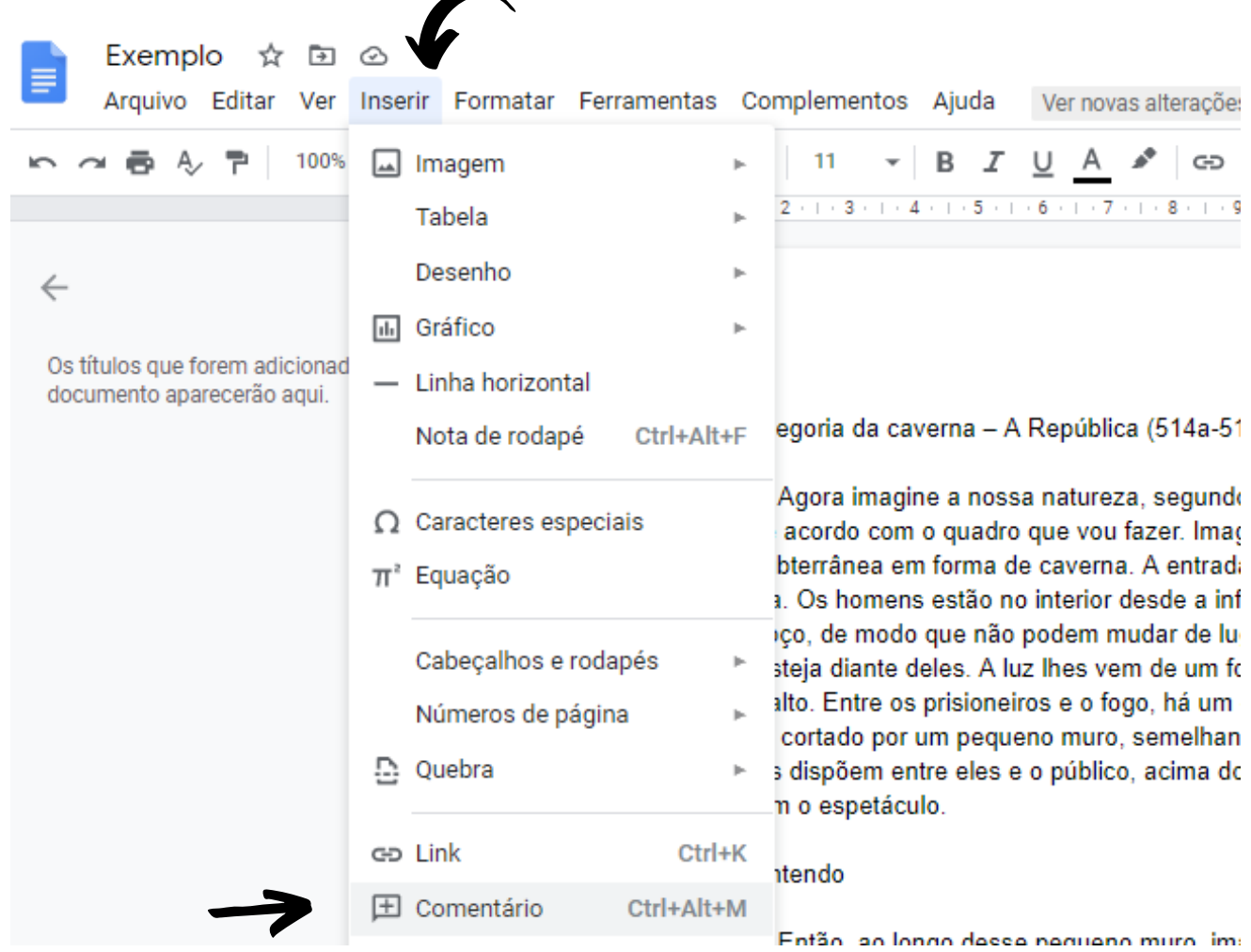

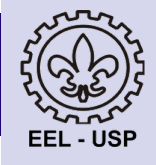

#### 4- Para responder, é so clicar no comentário

) que ela recebeu Je vivem em uma em toda a largura pelas pernas e eça para ver algo rás deles, ao nagine que esse exibidores de narionetes e

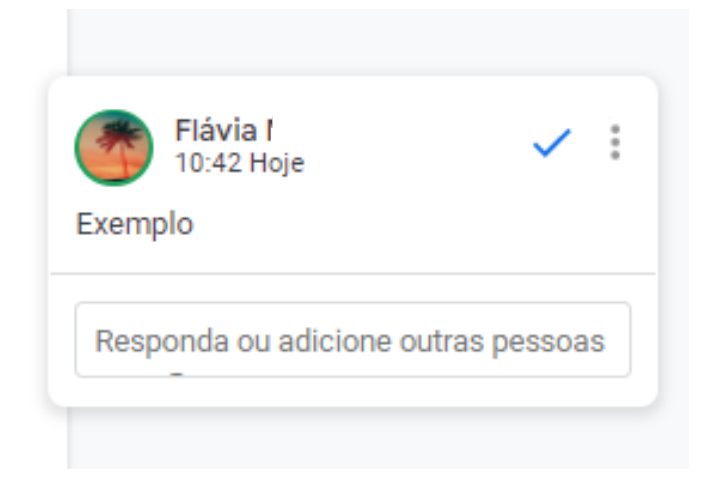

5- Para editar ou excluir, clique nos três pontinhos:

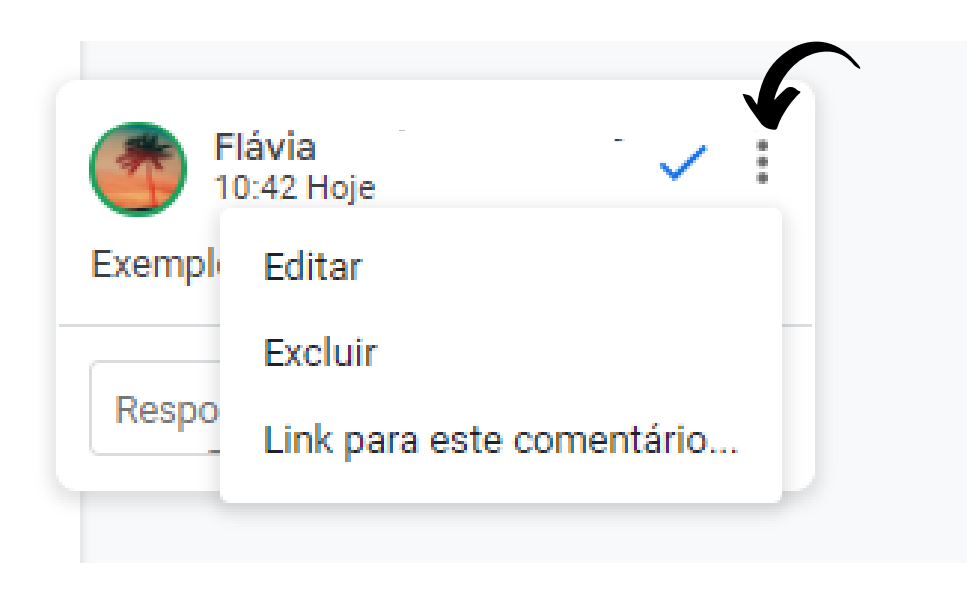

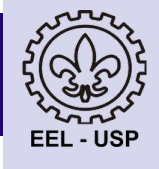

7

# Como adicionar comentários em um pdf no Drive

1- Abra o Google Drive e clique em "Novo"

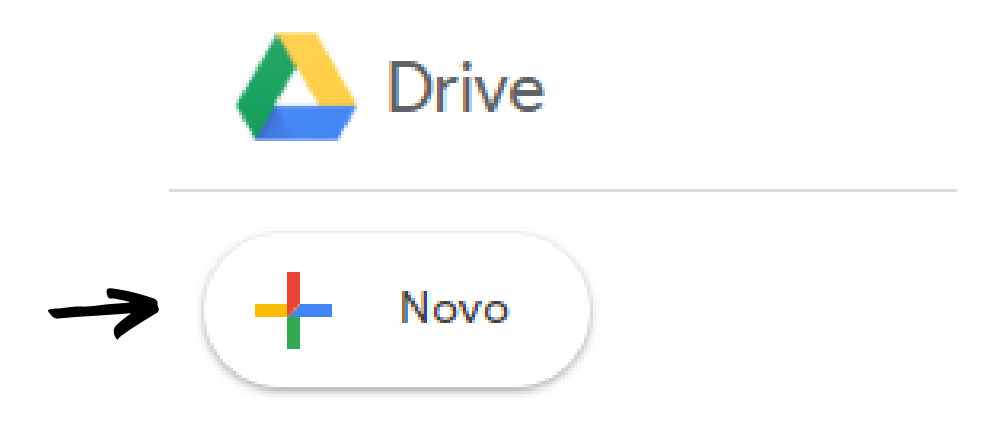

2- Clique em "Upload de arquivo" e selecione o pdf desejado

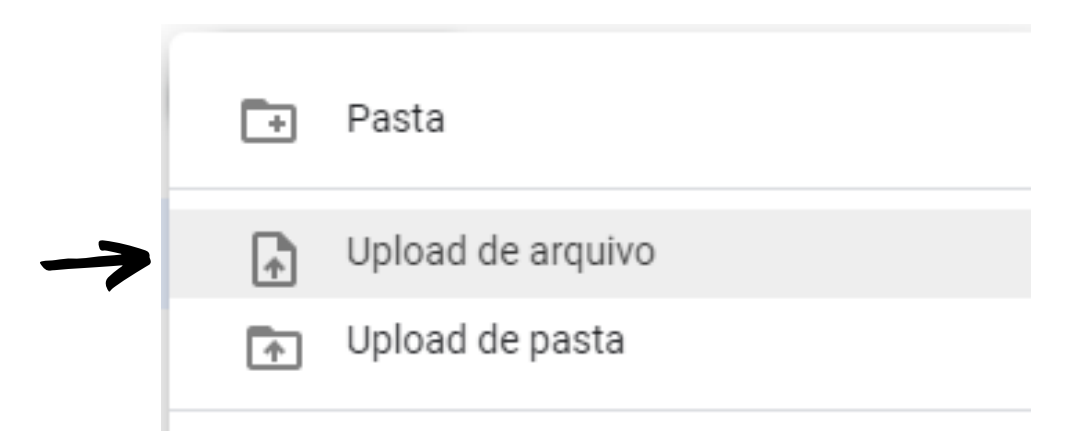

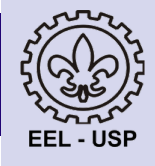

3- Abra o pdf no Drive e clique no símbolo:

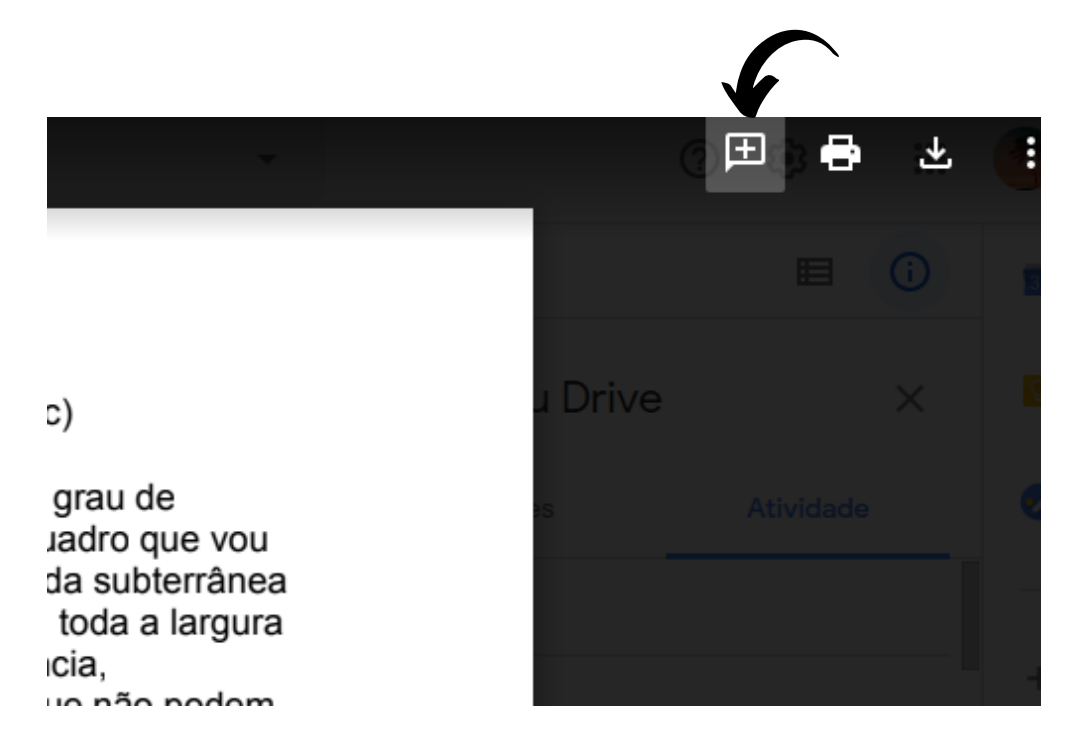

4- Selecione o texto que deseja comentar e aparecerá a caixa de comentários.

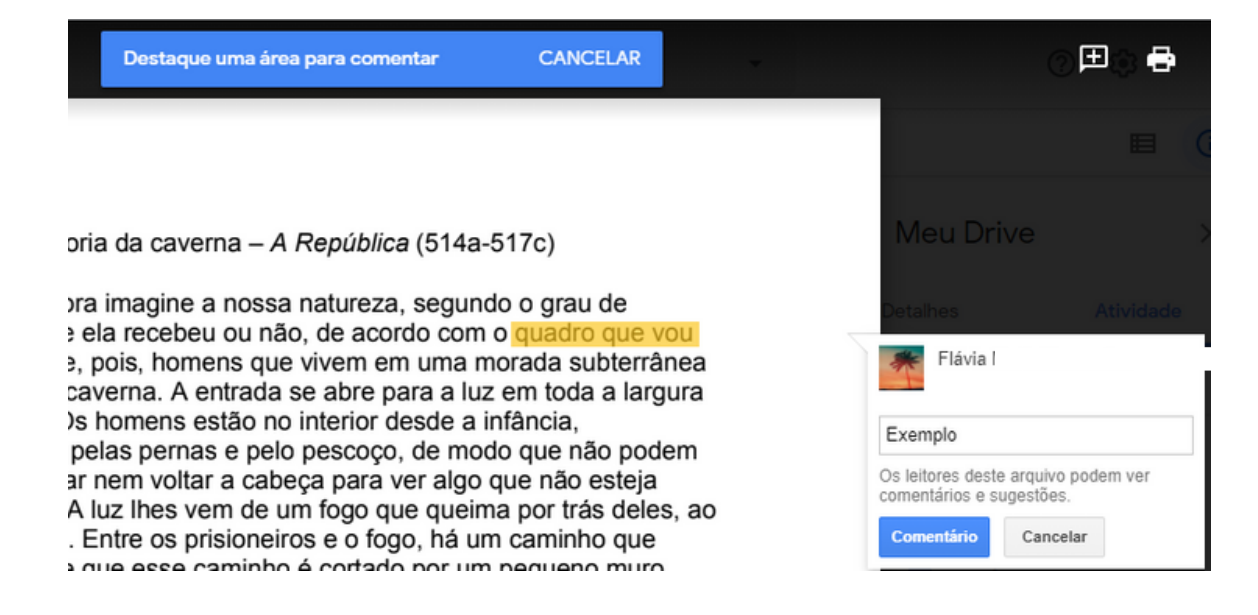